## *ANEXO B - SOFTWARE APLICATIVO – PCPU8 /PCPU8-T*

### *Anexo B: Software Aplicativo para parametrização, monitoração.*

Revisão: 01

 Software Aplicativo – É um programa para parametrização e monitoração para a linha de relés PCPU8/PCUP8-T. O programa permite a configuração de todas as unidades de proteção e medições do relé. A Pextron fornece *gratuitamente* o software aplicativo para os relés PCPU8/PCUP8-T.

### **1 - Procedimento de instalação do programa**

Para instalar o programa aplicar o seguinte procedimento:

**Nota:** as telas de referência foram geradas no Microsoft Windows XP<sup>®</sup> Service Pack 3.

**a)** Copiar para o computador a pasta PCPU8 do CD do relé. A pasta contém o manual de operação e programa aplicativo.

**b)** Localizar a pasta correspondente ao modelo do relé e executar o arquivo *setup.exe* para iniciar a instalação do programa.

### **Notas:**

- $\checkmark$  Configuração mínima necessária: O sistema operacional exigido é o Windows XP® ou superior e o computador deve ter o Microsoft.NET Framework 2.0 ou superior instalado.
- $\checkmark$  A pasta sinalizada com SI corresponde à versão small install do programa sem o pacote de Framework. Utilizar para atualização de versão.
- A pasta sinalizada com \_I corresponde à versão install do programa com o pacote de Framework. Utilizar quando for a primeira instalação.
- Desinstalar a versão atual do aplicativo, antes de qualquer atualização. Caso não realize a desinstalação não se permite a atualização. Ver Procedimento de Desinstalação do Programa a seguir.

### **1.a - Procedimento de desinstalação do programa**

- Clique em **iniciar** na barra de ferramenta do Windows;
- selecione "**Painel de Controle**".
- Selecione "**Programas – Desinstalar um programa**".
- $\checkmark$  Basta selecionar o arquivo a ser desinstalado;
- clique em "**Desinstalar ou alterar um programa**" conforme mostra a figura 1;
- Confirmar a desinstalação do programa clicando em "**OK**".

| Página Inicial do Painel de<br>Controle           | Desinstalar ou alterar um programa                                                              |                                         |                      |           |                    |                                                                                                    |  |
|---------------------------------------------------|-------------------------------------------------------------------------------------------------|-----------------------------------------|----------------------|-----------|--------------------|----------------------------------------------------------------------------------------------------|--|
| Exibir atualizações instaladas                    | Para desinstalar um programa, selecione-o na lista e clique em Desinstalar, Alterar ou Reparar. |                                         |                      |           |                    |                                                                                                    |  |
| Ativar ou desativar recursos do<br><b>Windows</b> | Desinstalar/Alterar<br>Organizar =                                                              |                                         |                      |           |                    | 8-1 V                                                                                                    |  |
|                                                   | Nome                                                                                            | Editor                                  | Instalado em Tamanho |           | Versão             |                                                                                                    |  |
|                                                   | <b>IIII MSXML 4.0 SP2 (KB973688)</b>                                                            | <b>Microsoft Corporation</b>            | 15/02/2011           | 1,33 MB   | 4.20.9876.0        |                                                                                                    |  |
|                                                   | NVIDIA Drivers                                                                                  | <b>NVIDIA Corporation</b>               | 07/02/2011           |           | 1.10               |                                                                                                    |  |
|                                                   | I NVIDIA nView Desktop Manager                                                                  | <b>NVIDIA Corporation</b>               | 07/02/2011           |           | 6.14.10.00         |                                                                                                    |  |
|                                                   | Pacote de Driver do Windows - Dell Inc. PBADRV Syst                                             | Dell Inc.                               | 07/02/2011           |           | 09/11/2009 1.0.1.6 |                                                                                                    |  |
|                                                   | <sup>36</sup> Pacote de Driver do Windows - FTDI CDM Driver Pac                                 | <b>FTDI</b>                             | 11/02/2011           |           | 02/17/2009 2.04.16 |                                                                                                    |  |
|                                                   | Pacote de Driver do Windows - FTDI CDM Driver Pac                                               | <b>FTDI</b>                             | 11/02/2011           |           | 02/17/2009 2.04.16 |                                                                                                    |  |
|                                                   | PCPM6 100001                                                                                    | <b>Pextron Controles Eletrônicos</b>    | 16/06/2011           |           | 1.0.0.1            |                                                                                                    |  |
|                                                   | PCPT7 1_0_0_002                                                                                 | Pextron Controles Eletrônicos           | 15/06/2011           |           | 1.0.0.2            |                                                                                                    |  |
|                                                   | 1 0 0 001<br>PCPU8                                                                              | Pextron Controles Eletrônicos           | 19/08/2011           |           | 1.0.0.1            |                                                                                                    |  |
|                                                   |                                                                                                 | <b>South In</b>                         | 07/02/2011           |           | 1,45 GB 12.1.40.0  |                                                                                                    |  |
| PCPU8                                             | 1_0_0_001 Maintenance                                                                           | $\mathbf{x}$                            | 17/03/2011           |           | 1.0.0.8            |                                                                                                    |  |
|                                                   |                                                                                                 |                                         | 16/03/2011           | 253 MB 11 |                    |                                                                                                    |  |
|                                                   | PCPU8 100001                                                                                    |                                         | 07/02/2011           | 18.4 MB   | 9.6.0.1014         |                                                                                                    |  |
|                                                   | Choose the type of maintenance you need.                                                        |                                         | 07/02/2011           |           | 3.0.3152           |                                                                                                    |  |
|                                                   |                                                                                                 |                                         | 08/07/2011           |           | 1.0.0.8            |                                                                                                    |  |
|                                                   |                                                                                                 |                                         | 22/07/2011           |           | 1.0.0.9            |                                                                                                    |  |
|                                                   |                                                                                                 |                                         | 15/08/2011           |           | 1.0.0.25           |                                                                                                    |  |
|                                                   | Restore the application to its previous state.                                                  |                                         | 11/08/2011           |           | 1.0.0.25           |                                                                                                    |  |
|                                                   |                                                                                                 |                                         | 16/08/2011           |           | 1.0.0.25           |                                                                                                    |  |
|                                                   | <sup>O</sup> Remove the application from this computer.                                         |                                         |                      |           |                    |                                                                                                    |  |
|                                                   |                                                                                                 |                                         | 01/07/2011           |           | 1.0.0.2            |                                                                                                    |  |
|                                                   |                                                                                                 |                                         | 01/03/2011           |           | 1.0.0.7            |                                                                                                    |  |
|                                                   |                                                                                                 |                                         | 15/06/2011           |           | 1.0.0.2            |                                                                                                    |  |
|                                                   |                                                                                                 |                                         | 14/06/2011           |           | 1.0.0.1            |                                                                                                    |  |
|                                                   | OK<br>Cancel                                                                                    | More Information                        | 20/05/2011           |           | 1.0.0.3            |                                                                                                    |  |
|                                                   |                                                                                                 |                                         | 16/06/2011           |           | 1.0.0.1            |                                                                                                    |  |
|                                                   | C URPP2405 100002                                                                               | <b>Pextron Controles Eletrônicos</b>    | 15/06/2011           |           | 1.0.0.2            |                                                                                                    |  |
|                                                   | URPS2406 1 0 0 002                                                                              | Pextron Controles Eletrônicos           | 30/06/2011           |           | 1.0.0.2            |                                                                                                    |  |
|                                                   | URS1460 1_0_0_009                                                                               | Pextron Controles Eletrônicos           | 09/06/2011           |           | 1.0.0.9            |                                                                                                    |  |
|                                                   | URS1468 1_0_0_013 V_02                                                                          | Pextron Controles Eletrônicos           | 27/05/2011           |           | 1.0.0.13           |                                                                                                    |  |
|                                                   | Visual C++8.0 Runtime Setup Package (x64)                                                       | AVG Technologies CZ, s.r.o.             | 10/08/2011           | 1.57 MB   | 9.0.0.623          |                                                                                                    |  |
|                                                   | <b>Windows Live Essentials 2011</b>                                                             | <b>Microsoft Corporation</b>            | 07/02/2011           |           | 15.4.3502.0922     |                                                                                                    |  |
|                                                   | Pextron Controles Eletrônicos Versão do produto: 1.0.0.1                                        | Link de Ajuda: file:///C:/Users/Public/ |                      |           |                    | Informações de at file:///C:/Users/Public/Documents/Produto/pcpx/Aplicativo/PCPU8/PCPU8_SMALL_INSTALL_1_0_0_001/SerialPCP |  |

 **Figura 1: Desinstalação do programa**

## **c) Confirmar a instalação do programa através do botão** *Install*.

| Compartilhar com v<br>Gravar<br>Organizar v                                   | Nova pasta                                                    | $B - T$              | PCPT7<br><b>PCPUS</b><br>PCPU8 1 0 0 001                                                                                             | <b>Biblioteca Documentos</b><br>PCPU8_SMALL_INSTALL_1_0_0_004                                      | Organizar por: Pasta |
|-------------------------------------------------------------------------------|---------------------------------------------------------------|----------------------|----------------------------------------------------------------------------------------------------|----------------------------------------------------------------------------------------------------|----------------------|
| PCPT7<br><b>A</b> PCPUB<br>PCPU8_1_0_0_001                                    | <b>Biblioteca Documentos</b><br>PCPU8_SMALL_INSTALL_1_0_0_004 | Organizar por: Pasta | PCPU8 1 0 0 004<br>PCPU8_INSTALL_1_0_0_004<br>PCPU8_SMALL_INSTALL_1_0_0_004<br>certificação naval<br><b>COREL PCPX</b>               | SerialPCPU_8 1 0 0 004<br>autorun<br>SerialPCPU 8<br>>SerialPCPU_8_1_0_0_004<br>setup              |                      |
| 4 PCPU8 1 0 0 004<br>PCPU8 INSTALL 1 0 0 004<br>PCPU8_SMALL_INSTALL_1_0_0_004 | SerialPCPU 8 1 0 0 004<br>autorun<br>SerialPCPU <sub>8</sub>  |                      | <b>Application Install - Security Warning</b><br>Publisher cannot be verified.<br>Are you sure you want to install this application? | $\mathbf{x}$<br>P                                                                                  |                      |
| certificação naval<br><b>COREL PCPX</b><br>Ensaios de tipo                    | SerialPCPU 8 1 0 0 004<br>setup <sup>3</sup>                  |                      | Name:<br>PCPU8<br>1 0 0 004<br>From (Hover over the string below to see the full domain):<br><b>Publisher:</b>                       | C:\Users\Public\Documents\Produto\pcpx\Aplicativo\PCPU8\PCPU8_1_0_0_004\PCPU8_SMALL_INST/          |                      |
| Lista de Verificação e localização de componente<br>4 MANUAIS                 |                                                               |                      | <b>Unknown Publisher</b>                                                                                                    | Don't Install                                                                                      |                      |
| 5 itens                                                                       |                                                               |                      | source, do not install this software. More Information                                                                               | While applications can be useful, they can potentially harm your computer. If you do not trust the |                      |

**Figura 2: Instalação do programa**

## **d) TERMO DE RESPONSABILIDADE**

Para utilização do Software basta ler com atenção o Termo de Responsabilidade e aceitá-lo conforme figura 3.

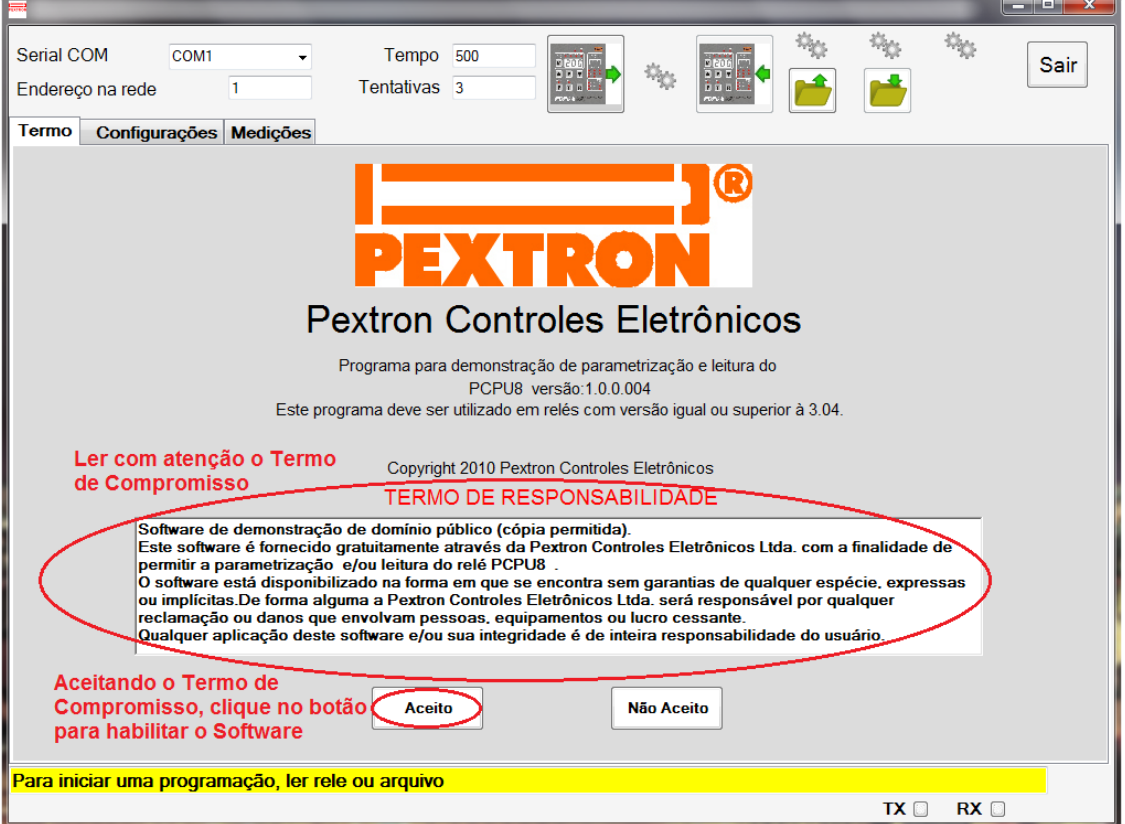

**Figura 3: Termo de Responsabilidade**

**e)** Criar atalho na área de trabalho para o programa aplicativo. Acessar através do caminho no Windows: **<** Iniciar **> <** Todos os programas **> <** Pextron Controles Eletrônicos **> <** PCPU8 1\_0\_0\_004 **> <** Enviar para **> <** Área de trabalho (criar atalho) **>**. Ver figura 4.

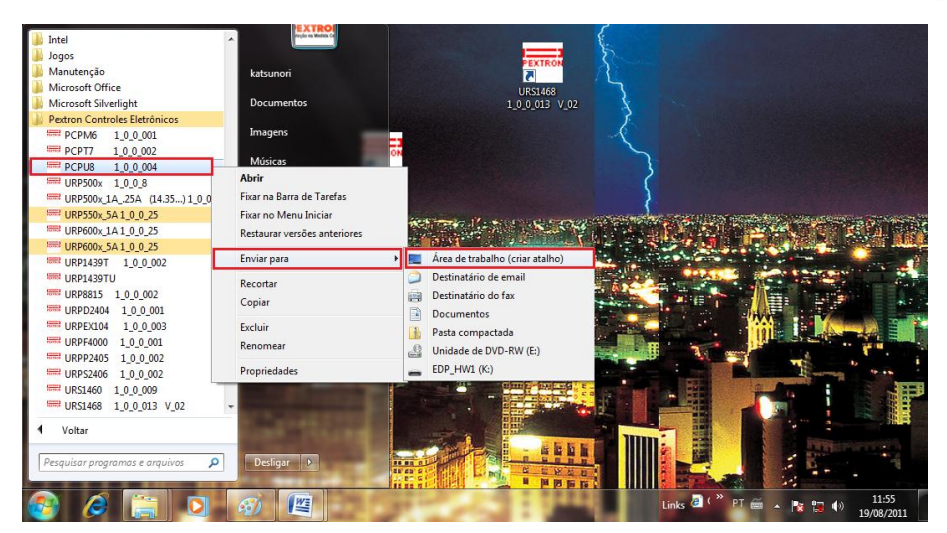

**Figura 4: Atalho**

Após instalação é criada uma pasta "*Pextron Controles Eletrônicos"* em "*Todos os programas"* do windows. Para rodar o software acionar o ícone com o logo da Pextron identificado com o nome do relé (exemplo: PCPU8 1\_0\_0\_004).

O arquivo gerado na utilização do programa são gravados na pasta do relé em C:\Pextron com a extensão:

Registro de configuração do Relé .rco

**Tabela 1: Extensão do arquivo**

#### **2 – Telas do Aplicativo**

### **2.1 - Configurações**

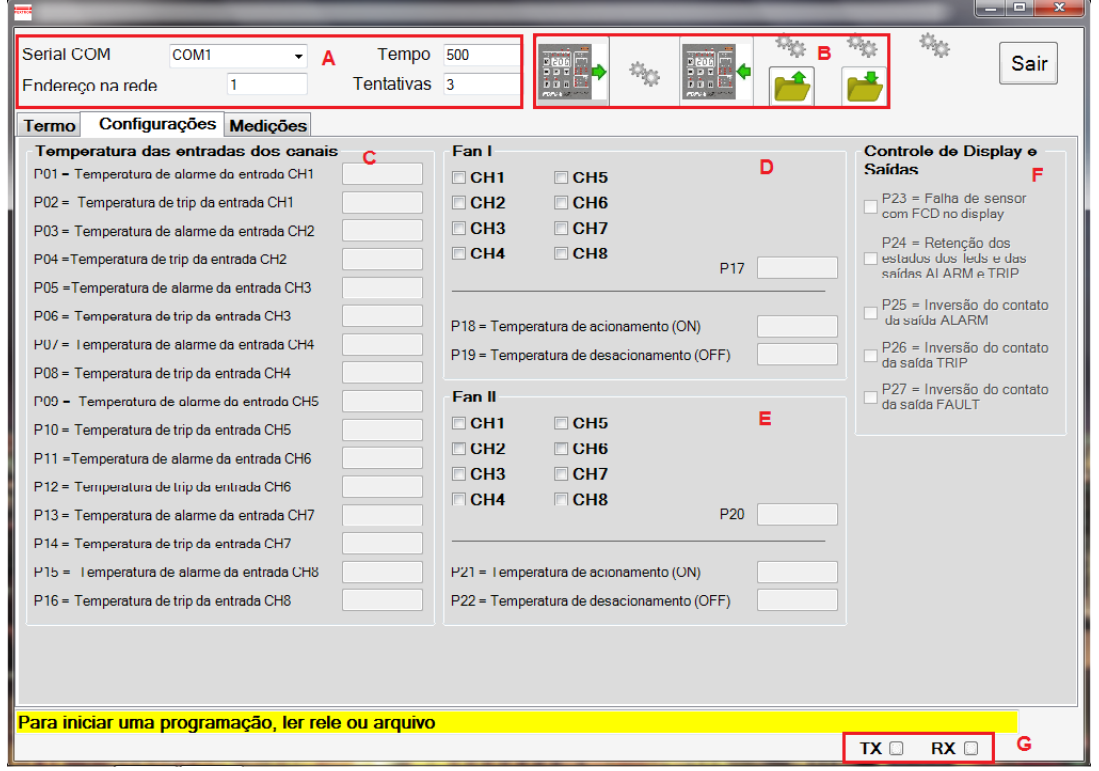

**Figura 5: Tela da Configuração**

|            | Descrição                                | Faixa de ajuste                            |
|------------|------------------------------------------|--------------------------------------------|
| Serial COM | Seleciona a serial COM conectada ao relé | relaciona COM disponíveis<br>no computador |
| Endereço   | Endereço de rede correspondente ao relé  | 1247                                       |
| Tempo      | Tempo de Retransmissão                   | 500  30000 ms                              |
| Tentativas | Quantidade de tentativas de comunicação  | 3120                                       |

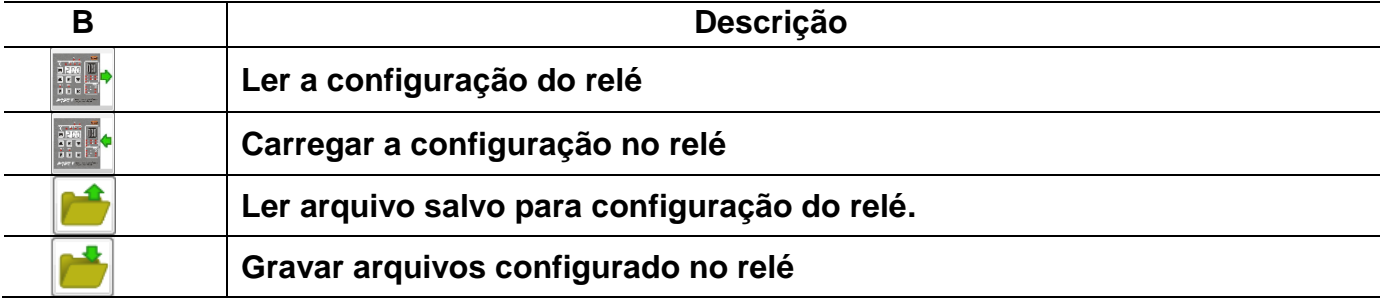

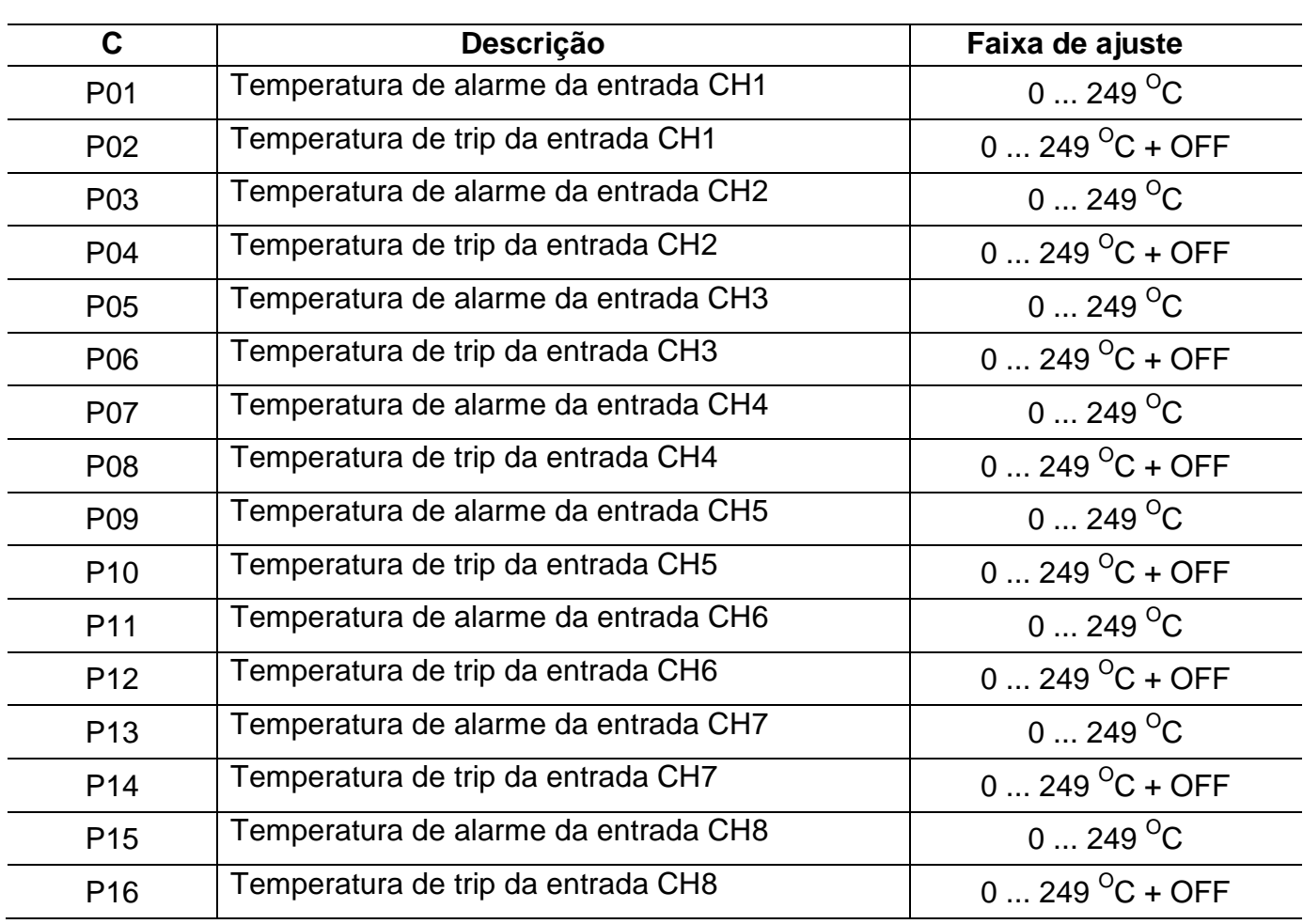

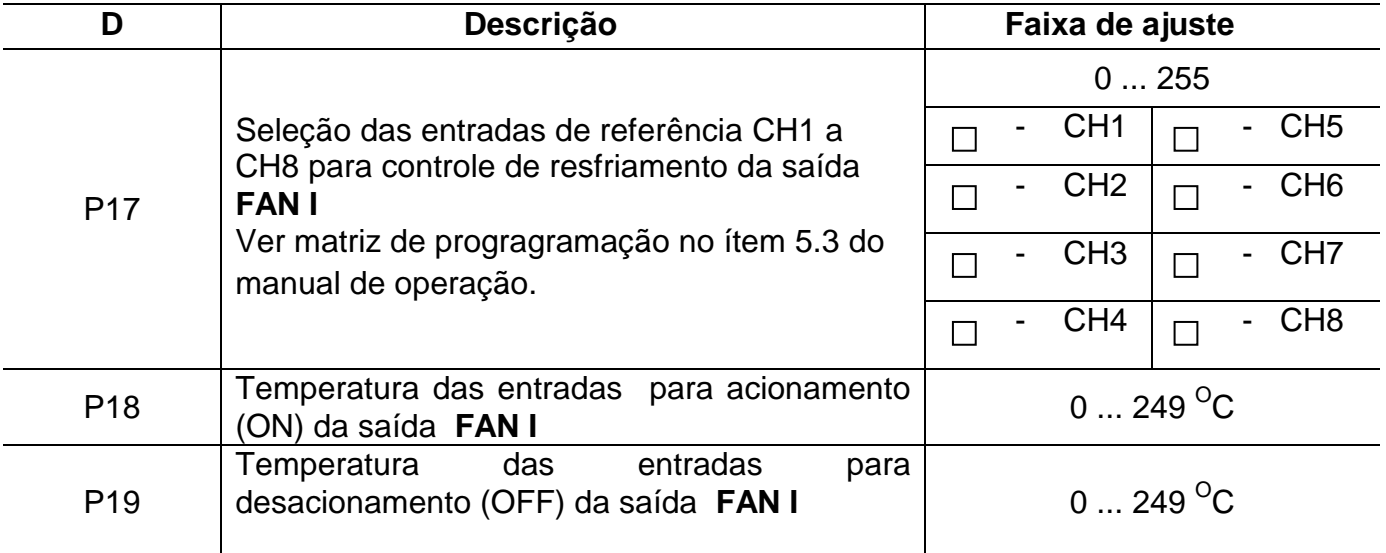

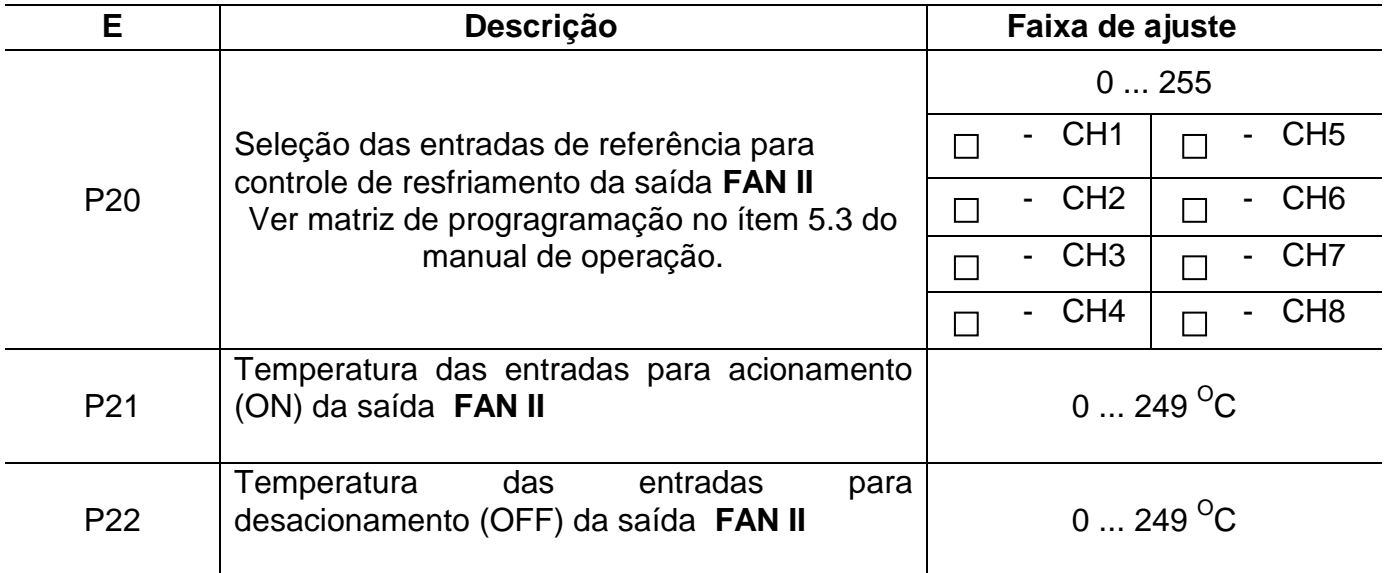

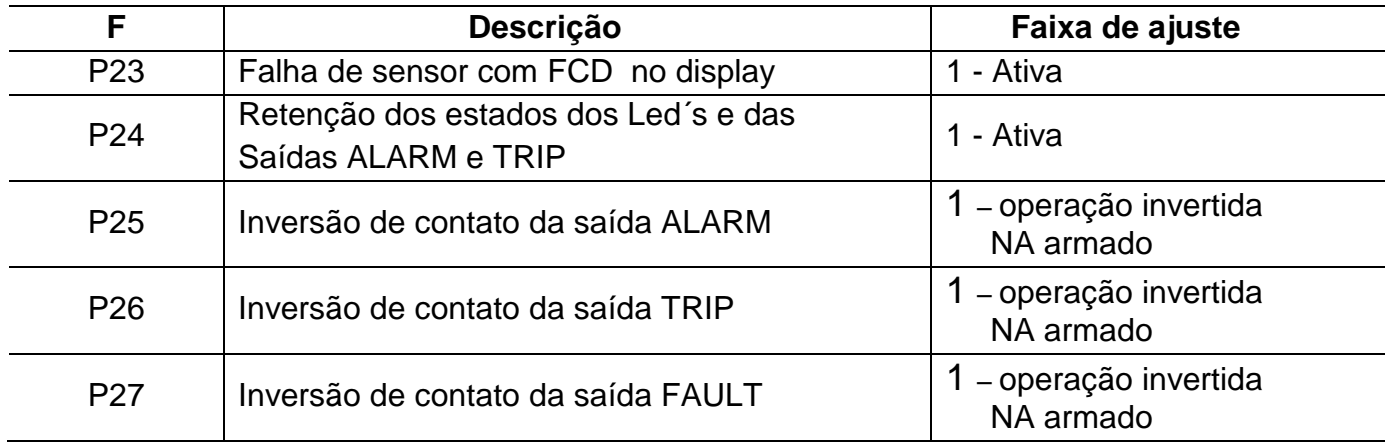

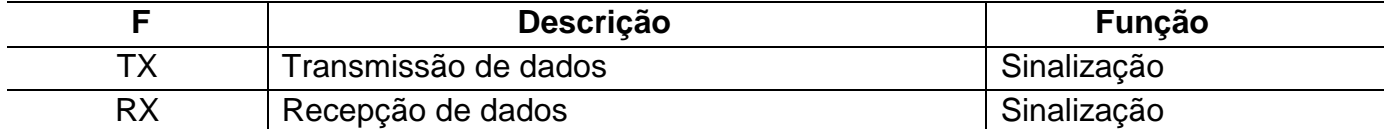

# **2.2 – Medições**

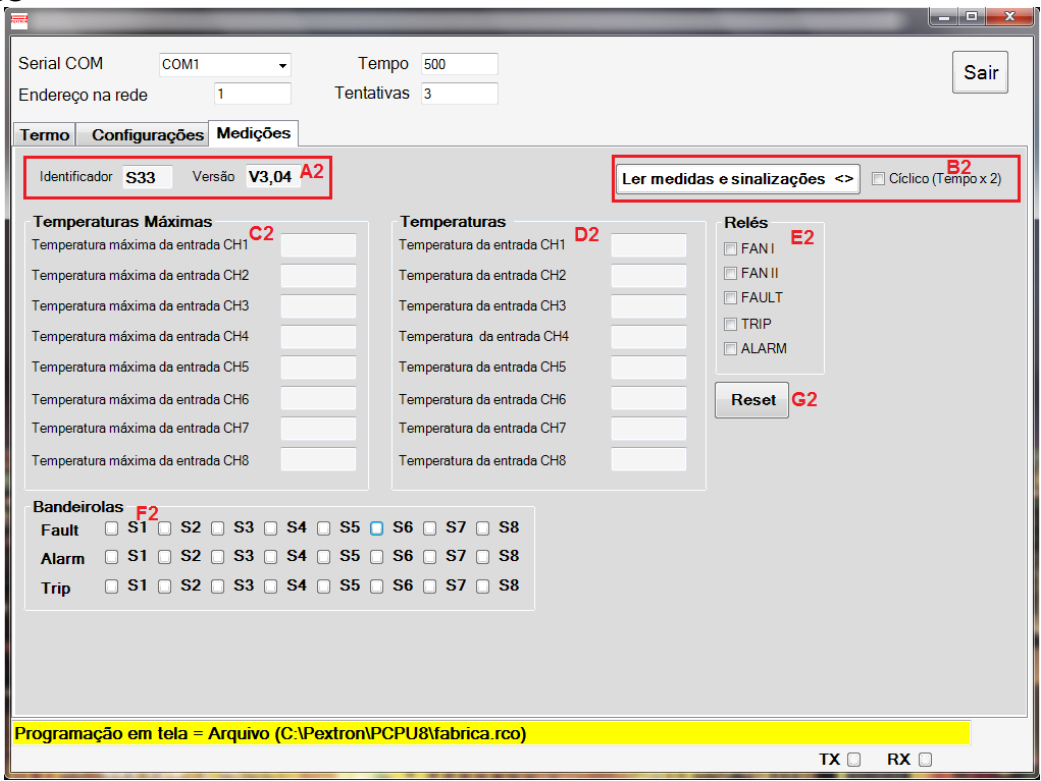

 **Figura 9: Tela de Medições**

| А2            | Descrição      | Valor |
|---------------|----------------|-------|
| Identificador |                | S33   |
| Versão        | Versão do Relé | V3.04 |

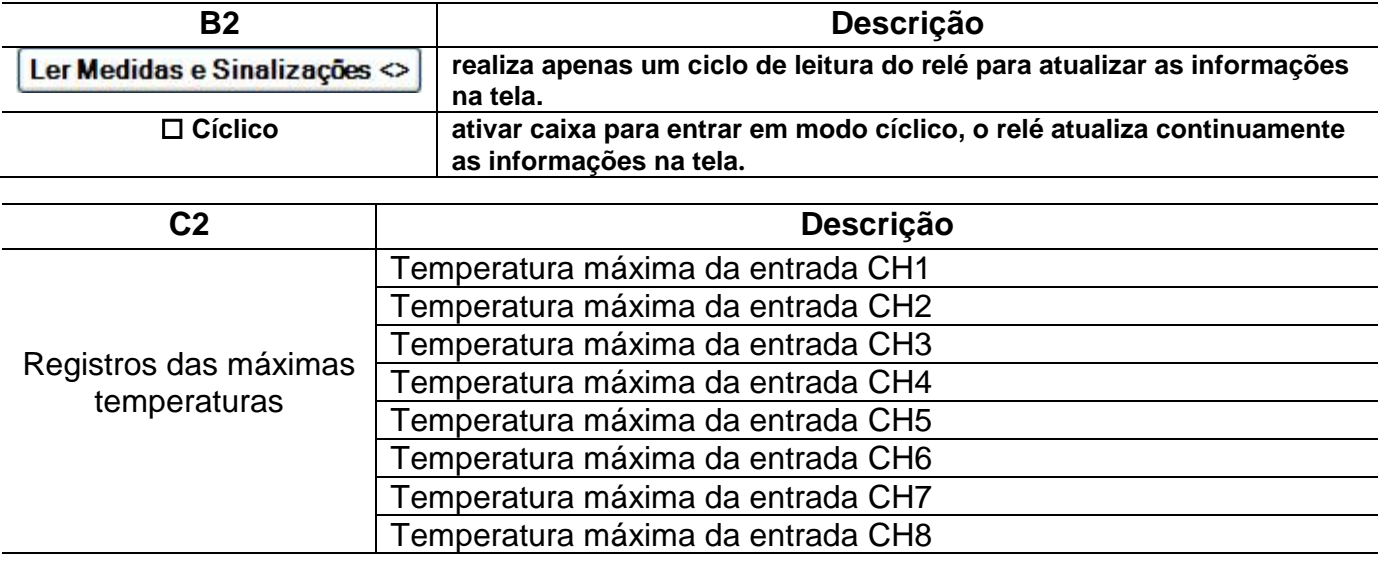

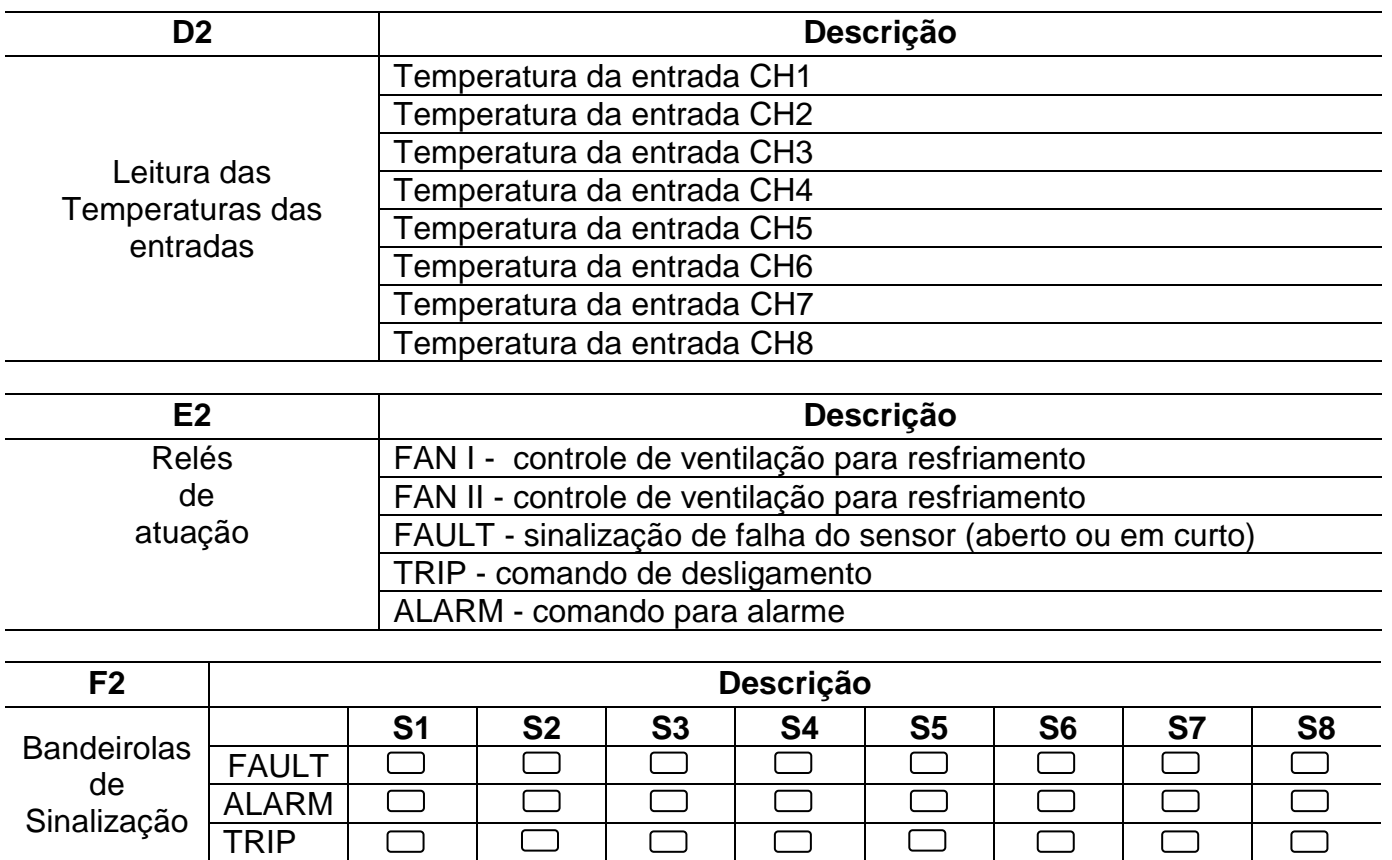

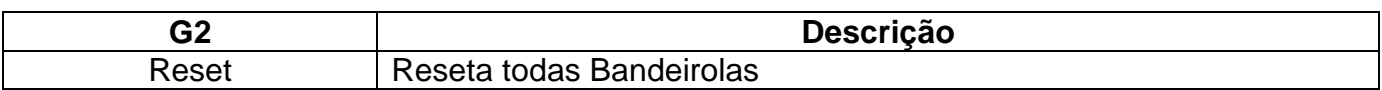